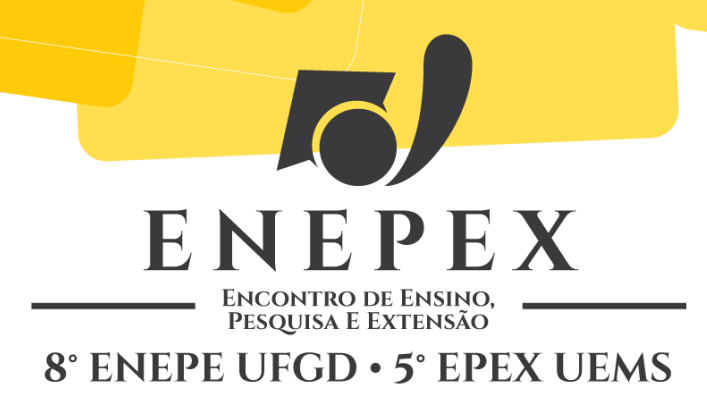

# **ESTUDO DE PLATAFORMAS PARA A CONSTRUÇÃO DE APLICAÇÕES MÓVEIS**

#### Gabriel de Biasi<sup>1</sup>; Nilton Cézar de Paula<sup>2</sup>

<sup>1</sup> Acadêmico de Ciência da Computação e bolsista de Iniciação Científica, e-mail: biasi131@gmail.com ² Professor e orientador do Curso de Ciência da Computação, e-mail: nilton@comp.uems.br Endereço institucional: Universidade Estadual de Mato Grosso do Sul – UEMS

### **RESUMO**

Este projeto tem como base estudar os conceitos da computação móvel, suas aplicações e os principais sistemas operacionais utilizados e como desenvolver aplicações para dispositivos móveis. A metodologia utilizada neste projeto está focada nos estudos de cada sistema operacional, o que cada um oferece e as vantagens e desvantagens de cada um. Depois um estudo das linguagens de programação disponíveis para a criação de aplicações móveis e, por fim, o desenvolvimento de pequenos aplicativos na prática. As atividades realizadas durante este trabalho demonstrou a facilidade que os sistemas proporcionam para desenvolvimento de aplicações. São disponibilizadas uma variedade de ferramentas de desenvolvimento e inúmeros fóruns de discussão na internet. O resultado final do trabalho foi satisfatório, pois todos os pequenos aplicativos desenvolvidos funcionaram perfeitamente tanto em simulador de aparelhos em computador quanto em aparelho físico. Foram documentados os procedimentos para a configuração e inicialização dos programas de desenvolvimento e como tornar um aplicativo construído pronto para o uso em um aparelho móvel.

**Palavras-Chave:** Android, Mobile, Application.

### **INTRODUÇÃO**

Com o crescimento do desenvolvimento de tecnologias para comunicação de dispositivos móveis as informações podem ser acessadas onde quer que se esteja e inclusive o usuário pode estar em movimento. Ambientes que oferecem tais facilidades são possíveis com o uso da computação móvel. A ideia envolve processamento, mobilidade e comunicação sem fio para oferecer a informação em qualquer lugar e a qualquer momento. Isso amplia o uso da computação distribuída (MATEUS; LOUREIRO, 1998).

As principais vantagens encontradas da computação móvel neste estudo foi o acesso de informações em qualquer lugar, a possibilidade de sincronização de dados com os computadores, recebimento de mensagens em tempo real, oferecendo assim agilidade de alguns processos. Em contrapartida, as desvantagens pesquisadas incluem memória e poder de processamento limitados, por causa de uma maior necessidade de bateria do aparelho. A conectividade com a internet também afeta a duração da bateria, seja pelo tipo de conexão via rede de telefone móvel (2G, 3G, 3G+, 4G) ou pelo Wi-Fi. Portanto, é necessário o monitoramento do nível de energia do aparelho, para a prevenção de perda de dados e possível problemas no circuito interno pela falta de energia.

## **MATERIAL E MÉTODOS**

Os trabalhos de pesquisa e de desenvolvimento dos aplicativos foram feitos no Laboratório de Sistemas Móveis (LSM), localizado na Unidade de Dourados da UEMS. O LSM conta com o apoio de recursos financeiros da Fundect e de infraestrutura da UEMS. Para os testes dos aplicativos foram utilizados o simulador AVD (Android Virtual Device) com o sistema Android KitKat 4.4 API Level 20 e um smartphone Motorola Moto G, com o sistema Android KitKat 4.4 API Level 20, do LSM.

### **RESULTADOS E DISCUSSÃO**

Durante o estudo de métodos de desenvolvimento de aplicativos para estas plataformas mais usadas atualmente (Android, iOS, Windows Phone), encontramos vários programas recomendados pela comunidade. Estes aplicativos são chamados de IDE (Integrated Development Environment), e eles são os principais tipos de programas para desenvolvimento de qualquer tipo de aplicativo (FRANÇA, 2007). A Tabela 1 mostra um resumo das ferramentas sugeridas pela comunidade de desenvolvimento e que foram utilizadas nos testes:

**Tabela 1.** Lista de ferramentas de desenvolvimento de aplicativos móveis.

| <b>Nome</b>       | Plataforma    | Distribuição                       |  |
|-------------------|---------------|------------------------------------|--|
| Eclipse           | Android       | Livre                              |  |
| <b>NetBeans</b>   | Android       | Livre                              |  |
| Android Studio    | Android       | Livre                              |  |
| Windows Phone SDK | Windows Phone | Livre                              |  |
| iOS SDK           | iOS           | iOS Developer Program<br>(US\$ 99) |  |

A principal ferramenta testada para o desenvolvimento dos aplicativos móveis foi o Eclipse, que demonstrou facilidade e praticidade para a codificação e montagem das telas dos aplicativos. O Eclipse trabalha com a dinâmica de projetos, classes e pacotes no modo ANT (exatamente como em aplicativos Java). Para o funcionamento correto do Eclipse com o Android é necessário adequar a ferramenta Android SDK. Esta ferramenta dá a opção de qual versão de Android você irá trabalhar e a oportunidade de baixar e configurar qualquer outra versão desejada. Na Figura 1 é mostrada a tela inicial do Eclipse, simulando a criação de um aplicativo e como os objetos podem ser selecionados e colocados na tela.

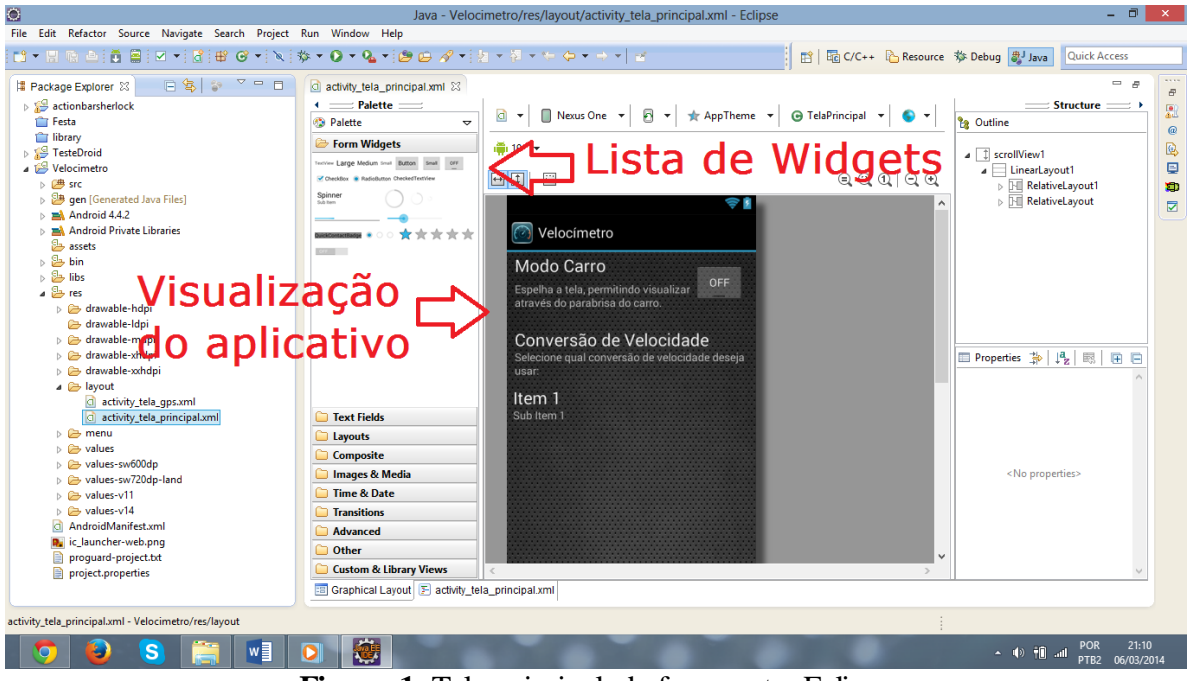

**Figura 1.** Tela principal da ferramenta Eclipse.

A partir da definição da ferramenta, foi iniciado o estudo de como desenvolver os aplicativos. Pela ferramenta utilizar um esquema de projetos de aplicativos da mesma maneira que um programa Java, a adaptação para aplicativos móveis foi mais simples. Os resultados alcançados com a ferramenta foram positivos, pois os pequenos aplicativos criados durante o estudo funcionaram perfeitamente, o que demonstrou a facilidade de seu desenvolvimento. Foram desenvolvidas quatro pequenas aplicações (Tabela 2), onde foram testados várias funcionalidades usando o simulador da ferramenta de desenvolvimento e o smartphone MotoG (aparelho móvel físico).

| <b>Nome</b>       | Plataforma | Ferramenta<br>(IDE) | <b>Funcionalidades</b><br><b>Utilizadas</b> | <b>Testes</b>               |
|-------------------|------------|---------------------|---------------------------------------------|-----------------------------|
| <b>TesteDroid</b> | Android    | Eclipse             |                                             | Emulador                    |
| Velocímetro       | Android    | Eclipse             | <b>GPS</b><br>Internet<br>Brilho da Tela    | Emulador<br>Aparelho Físico |
| Contatos          | Android    | Eclipse             | Banco de Dados<br>Câmera                    | Emulador<br>Aparelho Físico |
| <b>SyncTest</b>   | Android    | Eclipse             | Internet<br>Notificações<br><b>GCM</b>      | Aparelho Físico             |

**Tabela 2.** Lista de aplicativos criados utilizando os conhecimentos obtidos.

O aplicativo TesteDroid foi desenvolvido primeiramente para testar as funcionalidades mais simples do aparelho. Operações como uma calculadora simples, textos sobrepostos, foram testados neste aplicativo. Uma implementação de um menu lateral (Figura 2), novo recurso criado em 2013 pelos desenvolvedores da Google, foi inserido no aplicativo.

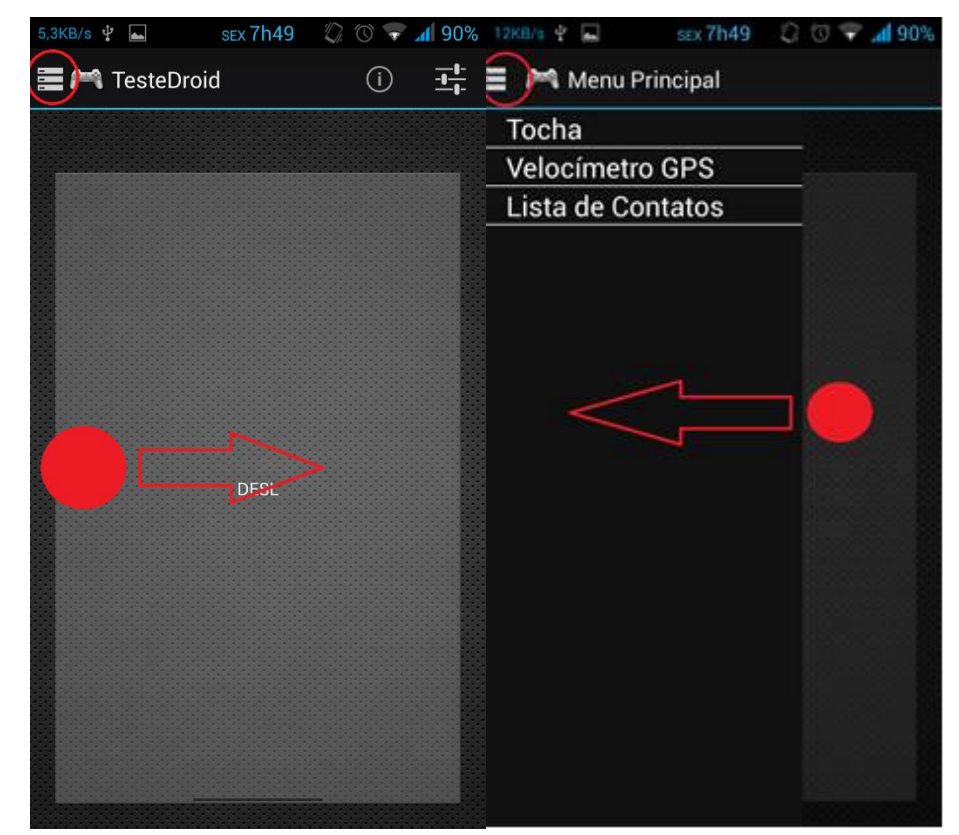

**Figura 2.** Exemplo de abertura do menu lateral, na tela principal do TesteDroid.

O uso de menu lateral foi muito disseminado com a chegada da versão 4.0 do Android, este tipo de implementação permite deixar um menu oculto do lado esquerdo ou direito da tela, deixando mais informações disponíveis na tela do usuário.

O aplicativo Velocímetro foi desenvolvido para testar as funcionalidades especiais do aparelho, como o sinal GPS e localização via internet que o aparelho proporciona. O programa é simples (Figura 3), utiliza três conversões de velocidade e utiliza um evento de localização do aparelho chamado onLocationChanged que é iniciado a cada vez que a localização do aparelho muda.

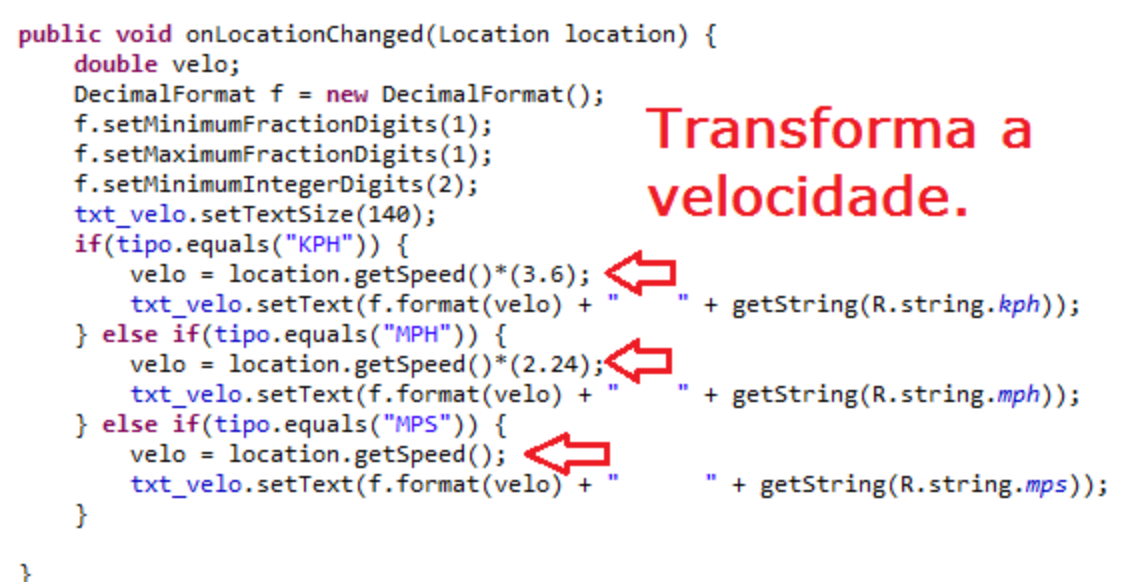

**Figura 3.** Código-fonte da função de velocidade.

Para que o aplicativo Velocímetro funcione corretamente, é necessário o uso do GPS constantemente. O fato é que nos testes com o aplicativo utilizando a localização via rede demonstrou atraso na atualização dos valores de velocidade pelo fato da rede móvel não estar sempre disponível em todos os lugares. Portanto foi fixado o uso obrigatório do receptor GPS para a execução do aplicativo. Outro recurso implementado e que está disponível no aplicativo foi o modo de espelhamento da tela (Figura 4), permitindo assim a visualização da velocidade do carro pelo reflexo da tela do aparelho pelo para-brisa do veículo.

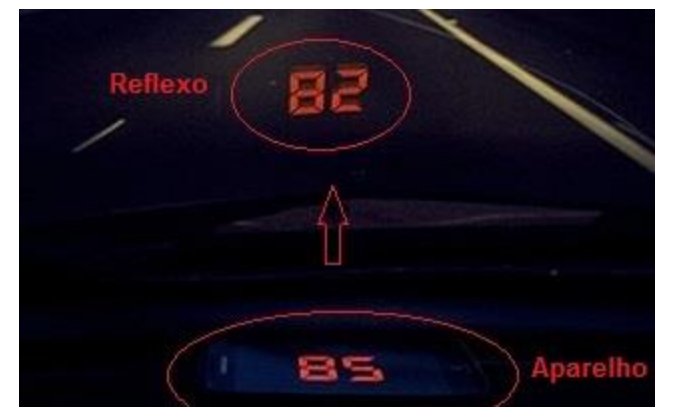

**Figura 4.** Exemplo de utilização do aplicativo no Modo Carro.

O aplicativo Contatos foi o programa que teve mais implementação e tempo de estudo, pois usa as funcionalidades de câmera, banco de dados, listas com o banco de dados, e sincronização de dados com a internet. A tela principal do aplicativo mostra a lista de nomes, com seus respectivos números de telefone abaixo, uma foto de perfil, um campo de busca e um botão para adicionar um novo contato.

O aplicativo SyncTest foi criado para representar como se faz a sincronização de dados entre servidor e aparelho móvel. Utilizando uma dinâmica de sincronização disponível pela Google, é possível enviar notificações para vários aparelhos que possuam o aplicativo a partir de um serviço chamado Google Cloud Messaging (GCM). O serviço Google Cloud Messaging é disponibilizado pela Google à seus desenvolvedores e empresas para notificar seus aplicativos que há informação nova no servidor e que eles precisam fazer uma requisição pedindo por uma sincronização. Este serviço é gratuito, mas possui algumas limitações impostas.

De acordo em estes resultados obtidos, podemos concluir com sucesso os estudos das ferramentas de construção de aplicações móveis. As ferramentas funcionaram com sucesso e os estudos de criação de aplicativos proporcionaram um alto grau de conhecimento em computação móvel e uma capacidade de criação e de criatividade para desenvolvimento em geral.

#### **AGRADECIMENTOS**

À PIBIC-UEMS, pela concessão da bolsa, à FUNDECT pelos recursos para a criação do Laboratório de Sistemas Móveis (LSM) da UEMS. Também ao orientador pela sua orientação na condução dos estudos.

### **REFERÊNCIAS**

BRIGHTHUB. **Top Windows Phone 7 Features**. Disponível em http://www.brighthub.com/mobile/windows-mobile-platform/articles/90867.aspx. Acesso em 01 abr. 2013.

FRANÇA, R. **Mercado do Mundo de Dispositivos Móveis**. Disponível em: <http://www.cin.ufpe.br/.../Mercado-do-Mundo-de-Dispositivos-Móveis1.pptx> Acesso em: 03 mar. 2014.

GARGENTA, M. **Learning Android**. O´Reilly Media, 2011.

MATEUS, G. R.; LOUREIRO, A. A. F. Introdução a Computação Móvel. **11ª Escola de Computação**, Rio de Janeiro, 1998.

PAIDCONTENT. **Apple Avoids iPhone-Like Trademark Battle Thanks To Cisco, FaceTime Deals**. Disponível em <http://paidcontent.org/2010/06/07/419deja-vu-apples-new-ios-brand-is-already-used-by-cisco/>. Acesso em 01 abr. 2013.